### מדריך מידע על המוצר

# **ARCTIS NOVA PRO ARCTIS NOVA PRO X**

**אוזניות חוטיות**

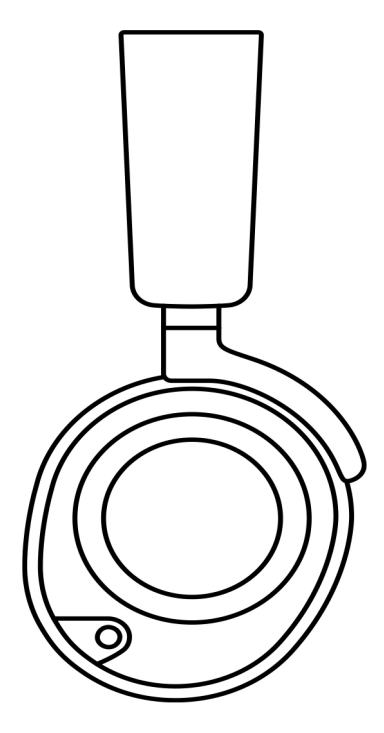

**Osteelseries** 

# **כללי**

### **תכולת האריזה**

אוזניות חוטיות Pro Nova Arctis/ X Pro Nova Arctis GameDAC כבל שמע ראשי כבל C-USB ל-A-USB( 2x) מסנן מיקרופון מדריך מידע על המוצר

#### **תאימות מערכת**

(Nova Pro X -רק ב- Xbox Series XIS, Xbox One PC PlayStation 5, PlayStation 4 Nintendo Switch Android

#### **תוכנה**

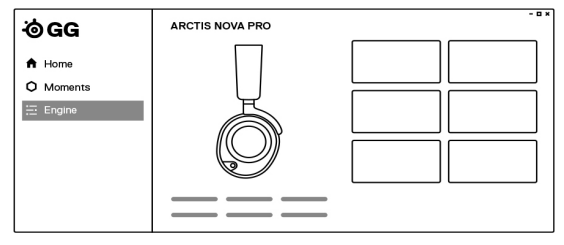

השתמשו במנוע של GG SteelSeries כדי להגדיר את האקולייזר ולשלוט במיקרופון שלכם.

ל-GG יש אפליקציות נפלאות נוספות כמו Sonar, פריצת דרך בשמע לגיימינג, שמאפשרת לכם לשמוע את מה שחשוב באמת, באמצעות כלי שמע פורצי דרך.

הורידו עכשיו gg/es.steelseti

# **סקירת המוצר**

#### **אוזניות**

- 1 רצועת ראש אלסטית
- 2 כריות פרימיום דמויות עור
- 3 מיקרופון ClearCast נשלף
	- 4 גלגל לבקרת עוצמת שמע
- 5 לחצן השתקת מיקרופון 6 חיבור שמע 3.5 מ"מ 7 פלטות רמקול נשלפות

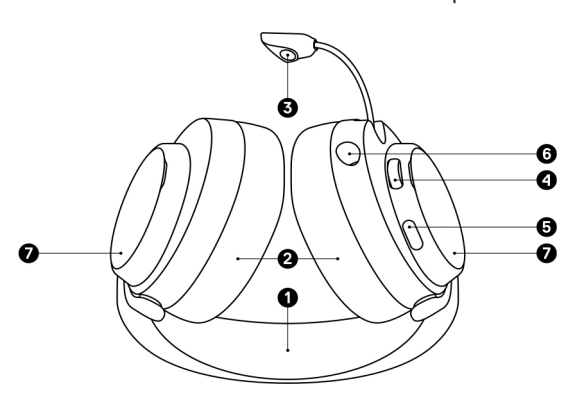

#### **אביזרים**

8 כבל USB-A ל-USB (x2) 9 כבל אודיו ראשי 10 מסנן מיקרופון

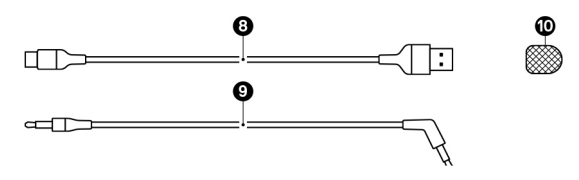

אביזרים נוספים וחלקי חילוף ניתן למצוא ב steelseries.com/gaming-accessories

### **בקר GameDac**

- 11 מסך OLED
- 12 לחצן משני
- 13 גלגל בקרה
- 14 חיבור ל-Xbox( X Pro Nova ;)חיבור 1 USB( Pro Nova)
	- 15 חיבור USB( X Pro Nova ;)חיבור 2 USB( Pro Nova)
		- 16 חיבור Out Line
			- 17 חיבור In Line
			- 18 שקע לאוזניות

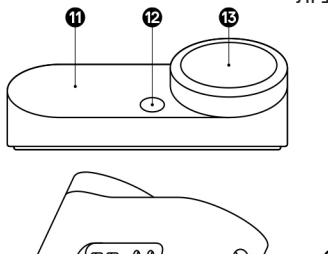

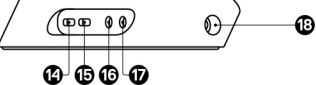

### **הגדרה**

### **חיבורים**

חברו את אחד הכבלים C-USB ל-A-USB( 8 )לתוך חיבור Xbox )14 ב- X Pro)/לתוך חיבור 1 USB( 14 ב-Pro), וחברו את הקצה השני ל-Xbox( ב- X Pro)/ל-PC או לקונסולה )ב-Pro). לחלופין, חברו את הקצה השני מחיבור ה-USB( 15 ב- X Pro)/חיבור 2 USB( 15 ב- Pro )למחשב או לקונסולה. שנו את מקורות הקלט בעזרת התפריט המוצג על מסך ה-OLED( 11).

#### Nova Pro X

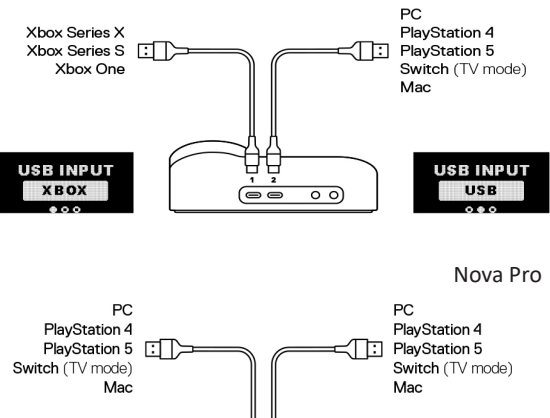

![](_page_4_Picture_2.jpeg)

![](_page_4_Picture_3.jpeg)

### **חיבור אוזניות לבסיס**

חבר את הקצה של כבל השמע הראשי )9( לשקע האוזניות )18( בצד השמאלי של ה-GameDAC והקצה השני הישר לשקע חיבור שמע 3.5 מ"מ )6(.

![](_page_4_Picture_6.jpeg)

#### **מסך ראשי**

1 לחצו והחזיקו את גלגל הבקרה )13( כדי לעבור בין עוצמת השמע ו-ChatMix( ב-PC בלבד, דורש התקנת תוכנה(.

![](_page_5_Picture_2.jpeg)

2 סובבו את גלגל הבקרה )13( כדי לכוון את הפרמטר הנבחר.

![](_page_5_Picture_4.jpeg)

3 לחצו והחזיקו את גלגל הבקרה )13( כדי להעלות את התפריט הראשי.

![](_page_5_Picture_6.jpeg)

#### **תפריט ראשי**

1 סובבו את גלגל הבקרה )13( כדי לעבור בין פריטי התפריט.

![](_page_5_Picture_9.jpeg)

2 לחצו ושחררו את גלגל הבקרה )13( כדי לבחור.

![](_page_5_Picture_11.jpeg)

3 לחצו ושחררו את הלחצן המשני (12) לחזור בחזרה לתפריט הקודם.

![](_page_5_Picture_13.jpeg)

### **אפשרויות שמע**

![](_page_6_Picture_1.jpeg)

![](_page_6_Picture_2.jpeg)

### **סראונד**

**אקולייזר**

**GAIN**

הפעילו/כבו את הסראונד בתוכנה )ב-PC בלבד, דורש התקנת תוכנה(

התאימו את השמע להעדפותיכם האישיות בעזרת הגדרות כלולות או EQ בעל 10 ערוצים הניתן לכוונון מלא.

שנו את רמת הפלט המרבי של

![](_page_6_Picture_6.jpeg)

SIDE

# **SIDE TONE**

בחרו את עוצמת הקול שלכם שתרצו לשמוע דרך האוזניות.

![](_page_6_Figure_9.jpeg)

**ONF** ME  $000000$ 

![](_page_6_Picture_10.jpeg)

#### **עוצמת שמע במיקרופון**

התאימו את עוצמת השמע של המיקרופון במערכת שלכם.

#### **השתקת מיקרופון**

כשניתן, הלחצן המשני )12( משתיק את המיקרופון.

# **הגדרות יציאת שמע**

## **רמקולים**

שחקו במשחקים ושוחחו בעזרת זוג רמקולים חיצוניים.

- 1 חברו כבל 3.5 מ"מ )אינו כלול באריזה( מחיבור ה-Out Line )16( בבסיס לרמקולים שלכם.
	- 2 בתפריט שבמסך ה-OLED הגדירו את אפשרות ה-Out Line ל-'Speakers'.

![](_page_7_Picture_5.jpeg)

#### **הזרמה**

ערבבו את השמע הראשי, המשני והמיקרופון כדי להזרים אותם ל-PC.

- 1 חברו כבל 3.5 מ"מ )אינו כלול באריזה( מחיבור ה-Out Line )16( בבסיס לכניסת ההזרמה של כרטיס השמע במחשב שלכם.
	- 2 בתפריט שבמסך ה-OLED הגדירו את אפשרות ה-Line Out ל-'Stream'
- 3 כוונו את הערבול המתאים לכם בעזרת מיקסר הערבול שעל מסך ה-OLED.

![](_page_7_Figure_11.jpeg)

# **מיקרופון**

### **מיקרופון נשלף**

כשתוציאו את האוזניות מהקופסה, מיקרופון ClearCast( 3 ) מקופל. כדי להשתמש במיקרופון, החליקו אותו מהאוזניות עד שהוא נפתח לגמרי.

![](_page_8_Picture_3.jpeg)

#### **מיקום**

מקמו את מיקרופון ClearCast הנשלף )3( בקרבת זווית הפה כאשר המשטח הקדמי פונה אליכם.

הערה: אין להשתמש במיקרופון כאשר הוא מקופל.

![](_page_8_Picture_7.jpeg)

# **התאמה מושלמת**

שתי דרכים להתאים את האוזניות עבורכם:

1 החליקו את האוזניות למעלה או למטה כדי לשנות את הגובה הכללי שלהן.

![](_page_9_Picture_3.jpeg)

2 שנו את המיקום של רצועת הראש האלסטית )1( בצד אחד או בשני צדדים כדי להגיע למתח ולמתיחה הרצויים.

![](_page_9_Picture_5.jpeg)

# **פלטות הרמקולים**

פלטות הרמקולים הניתנות להסרה )7( מחוברות באמצעות מגנטים. כדי להסיר ולהחליף אותן, הניחו את אצבעכם בשקע בתחתית הפלטה והרימו אותה בעדינות.

![](_page_10_Picture_2.jpeg)

#### תעודת אחריות למוצרי ביקונקט טכנולוגיות בע"מ

![](_page_11_Picture_66.jpeg)

תעודה זו ניתנת כאחריות לתקינותו של המוצר. אחריותנו לפי תעודה זו היא לתקן בתוך 10 (עשרה) ימי עבודה מיום הגעת המוצר למעבדת החברה, כל קלקול שהתגלה במוצר במהלך תקופת האחריות, או להחליף את המוצר או כל חלק ממנו במידה ויידרש, ללא תמורה. במידה ותידרש החלפת חלקים לצורר התיקוו, ייעשה שימוש בחלקים חדשים ומקוריים. תקופת האחריות היא למשר 12 חודשים מיום הרכישה, ותקפה אר ורק בצירוף חשבונית הקנייה ממשווק שהוסמך על ידנו כמשווק מורשה.

בהיעדר נקודת שירות במרחק של עד 15 ק"מ מהחנות בה בוצעה הרכישה. רשאי הצרכו להביא את המוצר לתיקוו בחנות בה נרכש המוצר והתיקון .<br>במקרה כאמור יבוצע תוך שבועיים ממועד מסירת המוצר. לאחר ביצוע התיקון ו/או ההחלפה במוצר, יימסר לצרכן אישור בכתב שתפורט בו מהות התיקון ו/או מהות ההחלפה. אנו נהיה רשאים לדרוש תמורה בעד התיקון, במידה והקלקול במוצר נגרם כתוצאה מאחת מהסיבות שלהלן: שימוש .<br>בטוביו בניגוד להוראות השימוש (לדוגמא: חיבור האוזניות למקור מתח ו/או הספק אשר אינו מיועד לאוזניות):

זדון או רשלנות של הצרכן (לדוגמא: נזק שנגרם כתוצאה מנדילת סוללות בתוך המכשיר. זיהומו בחול, אבק, מים או שמן וכדומה, שבר שנגרם לאוזניות או למוצר); במקרה של תיקון שנעשה בטובין בידי מי שלא הורשה לכך מטעמנו. כוח עליון שהתרחש במועד מאוחר ממועד מסירת הטובין לצרכן.

#### פרטי היבואן: ביקונקט טכנולוגיות בע"מ, ח.פ 514849371

ת.ד. 50 קריית עקרון מרכז ביל"ו IN צומת עקרון (ביל"ו סנטר) טלפון 08-9418222 פקס: 09-9418223 דואר אלקטרוני info@bconnect.co.il ניתן להירשם לאחריות גם באתר www.bconnect.co.il שירות לקוחות ותמיכה טכנית 08-9403300: נקודת שירות ומעבדה מרכזית 08-9418222

![](_page_11_Picture_7.jpeg)

![](_page_11_Picture_8.jpeg)

רשימת נקודות שירות:

![](_page_11_Picture_67.jpeg)

\* רשימת נקודות שירות מעודכנת ניתו למצוא באתר www.bconnect.co.il